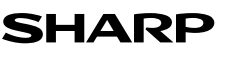

**BEDIENUNGSANLEITUNG**

### **BEDIENUNGSHINWEISE**

DRUCKENDER **TISCHRECHNER** 

Um den störungsfreien Betrieb lhres SHARP-Rechners sicherzustellen, beachten Sie die folgenden Punkte:

- 1. Den Rechner nicht an Orten aufbewahren, wo er extrem hohen Temperaturschwankungen, Feuchtigkeit oder Staub ausgesetzt ist.
- 2. Zum Reinigen des Rechners verwendet man ein trockenes, weiches Tuch. Keine
- Lösungsmittel oder feuchte Lappen verwenden.<br>3 Da dieses Produkt nicht wasserdicht ist sollten. 3. Da dieses Produkt nicht wasserdicht ist, sollten Sie es nicht an Orten benutzen oder lagern, die extremer Feuchtigkeit ausgesetzt sind. Schützen Sie das Gerät vor Wasser, Regentropfen, Sprühwasser, Saft, Kaffee, Dampf, Schweiß usw., da der Eintritt von irgendwelcher FIüssigkeit zu Funktionsstörungen führen kann.
- 4. Wenn keine Speicherschutzbatterie installiert ist, werden der Steuer-/Abschlagsrate und der Wechselkurs beim Ausschalten gelöscht. Der Steuer-/Abschlagsrate und der Wechselkurs werden auch dann gelöscht, wenn der Speicherschutzakku entfernt wird.
- 5. Wickeln Sie das Netzkabel nicht um das Gerät oder knicken oder biegen Sie es nicht. 6. Stellen Sie das Gerät in der Nähe einer leicht zugänglichen Steckdose auf. Ziehen Sie beim Abtrennen des Rechners am Steckerteil, nicht am Kabel.
- 7. Sollte eine Reparatur dieses Gerätes erforderlich sein, wenden Sie sich nur an einen SHARP-Fachhändler, eine zugelassene SHARP-Reparaturwerkstatt oder an
- eine SHARP-Kundendienststelle. 8. Produktverbesserungen dieses Gerätes, einschließlich des Zubehörs, bleiben ohne Vorankündigung vorbehalten.

SHARP übernimmt keine Verantwortung oder Haftung für irgendwelche zufälligen oder aus der Verwendung folgenden wirtschaftlichen oder sachlichen Schäden, die aufgrund der falschen Verwendung bzw. Durch Fehlfunktionen dieses Gerätes und dessen Zubehör auftreten, ausgenommen diese Haftung ist gesetzlich festgelegt.

### **ERSTE VERWENDUNG DES RECHNERS**

Zuerst das Isolierblatt zum Schutz der Speichersicherungs-Batterie entfernen (dient zum Speichern der Informationen zur Steuer-/Abschlagsrate).

**Entfernen des Isolierblattes und Rückstellung** 1. Das Isolierblatt der Speichersicherungs-Batterie herausziehen.

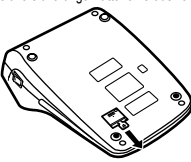

2. Den Netzstecker an eine Steckdose anschließen, und dann den RESET-Schalter auf der Geräteunterseite drücken, nachdem der Ein-Schalter gedrückt wird.

### **BETRIEBSTASTEN**

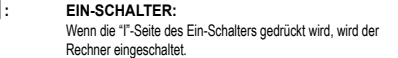

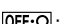

 $\overline{OPT \cdot O}$ : AUS-TASTE: Wenn die Aus-Taste gedrückt wird, wird der Rechner ausgeschaltet.

 $P$  P.IC

F63210

- **: WAHLSCHALTER FÜR DRUCKEN/POSTENZÄHLER:**
- "**•**" : Einstellung der Betriebsart ohne Ausdruck. "**P**" : Einstellung der Betriebsart für Ausdruck.<br>"P•IC" : Einstellung auf Ausdruck und Betriebsar Einstellung auf Ausdruck und Betriebsart für Postenzähler.
- 1. Beim Drücken von [ \* ] bei einer Addition wird dem Postenzähler jedesmal eine Eins hinzugefügt.<br>Beim Drücken von ⊟l bei einer Subtraktion wird jedesmal eine
- Eins vom Postenzähler abgezählt.
- Der Zähler wird gedruckt, wenn ein Ergebnis ausgegeben wird.<br>• Durch Drücken von , , , ∞oder wird der Zähler gelöscht.
- 2. Wenn der Wahlschalter für Endsumme/Einstellung der Rate auf ON (GT) eingestellt ist, wird dem Postenzähler jedesmal eine Eins hinzugefügt, wenn Rechenergebnisse im Gesamtsummenspeicher gespeichert werden. Zum Ausdrucken und Löschen des Zählers die Taste [or] drücken.
- 3. Beim Drücken von **ME** bei einer Addition wird dem Speicher-Postenzähler jedesmal eine Eins hinzugefügt.
- Hinweise:
- Beim Drücken von DD bei einer Subtraktion wird jedesmal eine Eins vom Postenzähler abgezählt.
- Der Zähler wird gedruckt, wenn der Speicher abgerufen wird.
- Durch Drücken von FM wird der Zähler gelöscht.

Hinweis: Der Zähler hat eine maximale Kapazität von drei Stellen (bis ±999). Wenn der Zähler den Maximalwert überschreitet, wird er wieder auf Null zurückgestellt.

### **: KOMMA-TABULATOR:**

Einstellung der Anzahl der Dezimal-stellen für das Ergebnis. Bei Einstellung auf "F" wird das Ergebnis im Gleitpunkt-System angezeigt.

### **: WAHLSCHALTER FÜR KONSTANTE/ADDITION:** Die folgenden Konstanten-Funktionen ausgeführt:

**Multiplikation:** Der Rechner speichert die zuerst eingegebene Zahl (den Multiplikanden) und die Anweisung  $\overline{\mathbf{x}}$ l. **Division:** Der Rechner speichert die als zweites eingegebene Zahl (den Divisor) und die Anweisung **...** 

"**•**" : Neutral.

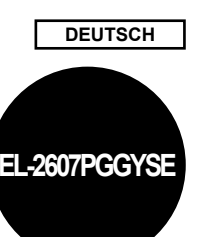

"**A**" : Bei der Additions-Betriebsart können Additionen und Subtraktionen von Zahlen ohne einen Dezimalpunkt ausgeführt werden. Wenn die Additions-Betriebsart aktiviert ist, wird der Dezimalpunkt automatisch an der in der Einstellung des Komma-Tabulators gewählten Stelle eingefügt.<br>Die Verwendung von [☀], [☀] oder [☀] deaktiviert automatisch

die Additions-Betriebsart und das korrekte Ergebnis wird mit der eingestellten Stelle für den Dezimalpunkt angezeigt.

### $15/4$ **RUNDUNGSSCHALTER:**<br> **\*1** \*: Ein Ergebnis

" " : Ein Ergebnis wird aufgerundet. "**5/4**" : Ein Ergebnis wird gerundet. " 5/4" :<br>" Ein Ergebnis wird gerundet.<br>" Ein Ergebnis wird abgerundet.

Hinweis:

• Aufeinanderfolgende Berechnungen mit  $\boxed{\star}$  oder  $\boxed{\div}$  werden als

Fließpunktoperationen ausgeführt. • Wenn der Dezimalwahlschalter auf "F" gestellt ist, wird das

Ergebnis stets abgerundet ( $\downarrow$ ).

## **: WAHLSCHALTER FÜR ENDSUMME/EINSTELLUNG DER RATE:**

- "**GT**" : Endsumme.
- \*\*: Neutral.<br>**\*RATE SET**": Vor den
	- Vor dem Speichern jeder Rate diesen Wahlschalter auf "RATE SET" einstellen.
		- **Steuerrate:**
		- Die Steueraufschlagrate eingeben, dann drücken.
		- Zum Speichern einer Abschlagrate F- vor dem
		- Drücken von de drücken.
		- Zum Speichern einer Abschlagrate vor dem
		- Drücken von drücken.
		- Hinweise:
		- Stellen Sie nach dem Speicher jeder Rate sicher, daß der Wahlschalter wieder auf die
		- Position "•" gestellt wird.
		- Es kann nur eine Rate gespeichert werden. Bei Eingabe einer neuen Rate wird die alte

gelösch

- 
- **: TASTE FÜR KORREKTUR DER LETZTEN STELLE**
- **: GESAMTSUMME-TASTE**
- **: TASTE ZUM EINTRAG LÖSCHEN**
- **: SUMME-TASTE**
- **: MULTIPLIKATIONSTASTE**
- **: MEHRZWECK-TASTE**
- **: SPEICHER-GESAMT-LÖSCHEN-TASTE**
- **: SPEICHER-ZWISCHENSUMME-ABRUFTASTE**
- **/ : SPEICHER-PLUS-TASTE/SPEICHER-MINUS-TASTE**
- **EDENTIFY PREAFRORSCHUBTASTE<br>
<b>EDENT TASTE FÜR KORREKTUR I**<br> **GEORG CONTIFY AND ENTERNAGE LÖS<br>
<b>EDENT TASTE ZUM EINTRAGE LÖS**<br> **EDENT SUMME-TASTE**<br> **EDENT MULTIPLIKATIONSTASTE**<br> **EDENT SPEICHER-GESAMT-LÖSC<br>
<b>EDENT TASTE SP / : MIT-STEUERN-TASTE/OHNE-STEUERN-TASTE**
- **18.**<br>**18.** PROZENT-TASTE<br> **EX.** TASTE FÜR NICH
	- **: TASTE FÜR NICHT-ADDIEREN/ZWISCHENSUMME: Nicht addieren**: Wenn diese Taste in der Betriebsart für Ausdruck direkt nach der Eingabe einer Zahl

gedrückt wird, wird der Eintrag mit der Markierung "#" auf der linken Seite gedruckt. Diese Taste wird gedrückt zum Ausdruck von Zahlen, die nicht Gegenstand von Berechnungen sind, z.B. einen

Code, dem Datum u.a. **Zwischensumme**: Ausgeben von Zwischensumme(n) von Additionen bzw. Subtraktionen. Beim Drücken von oder - wird die Zwischensumme mit der

Markierung "◊" gedruckt und die Berechnung<br>kann dann fortgesetzt werden.<br>• Selbst wenn diese Taste in der Betriebsart ohne Ausdruck gedrückt •

wird, wird die angezeigte Zahl mit einem "P" gedruckt. **AVGI**: **MITTELWERT-TASTE** 

### **ANZEIGESYMBOLE**

- **M** : Symbol für Speicher. Wird angezeigt, wenn eine Zahl gespeichert wurde. **–** : Minus-Symbol. Wird angezeigt, wenn der angezeigte Wert negativ ist.
	-
- **E** : Fehlersymbol. Wird angezeigt, wenn eine Kapazitätsüberschreitung

oder ein Fehler entdeckt wurde. **•** : Erscheint, wenn eine Zahl im Gesamtsummen-Speicher ist.

• Zur Illustration werden alle relevanten Symbole auf der obigen Anzeige dargestellt. Beim normalen Betrieb kommt dies allerdings nicht vor.

### **ERSETZEN DES FARBBANDES**

- 1. Entfernen Sie die Papierrolle vom Rechner. (Das Papier abreissen und unter Verwendung der Taste **(3)** aus dem Druckermechanismus entfernen.)
- 2. Schalten Sie das Gerät vor dem Entfernen des Farbbandes aus.
- 3. Entfernen Sie die Abdeckung des Druckers. (Abb. 1) 4. Entfernen Sie das alte Farbband durch Abziehen nach oben.
- 
- 5. Setzen Sie das neue Farbband ein. 6. Mit der schwarzen Seite des Farbbandes nach oben weisend eine der Rollen auf die Rollenwelle auf der rechten Seite einsetzen. Stellen Sie sicher, dass die Rolle
- richtig eingesetzt ist. (Abb. 2) 7. Legen Sie das Farbband um die Aussenseite der Metallführungen. (Abb. 3)
- 8. Straffen Sie loses Band durch Drehen einer der Rollen von Hand.
- 9. Bringen Sie die Druckerabdeckung wieder an. (Abb. 4)
- 10. Setzen Sie die Papierrolle wieder ein.

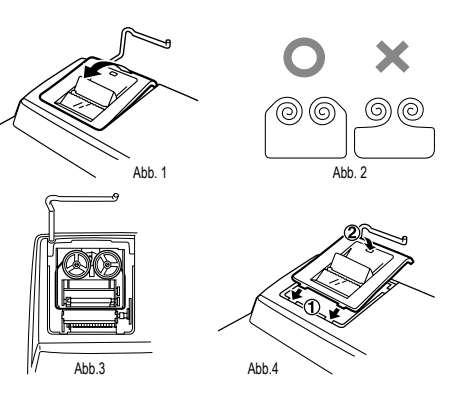

**Niemals eine gerissene Papierrolle einlegen. Dadurch kann es zu Papier-**

**Immer zuerst die Papierkante mit einer Schere gerade schneiden.** 1. Schieben Sie die vordere Kante der Papierrolle in die Öffnung. (Abb. 1) 2. Schalten Sie das Gerät ein und führen Sie das Papier durch Drücken der Taste

Abb. 1  $\bigcup$  Abb. 2

ZIEHEN SIE DAS PAPIER NICHT NACH HINTEN; DADURCH KANN DER DRUCKERMECHANISMUS BESCHÄDIGT WERDEN.

In einer Reihe verschiedener Situationen können Überlauf oder Fehlerzustände auftreten. In solchen Fällen wird "E" angezeigt. Der Speicherinhalt zum Zeitpunkt des

Wenn "0•E" bei einem Fehler erscheint, muss <sub>x</sub> verwendet werden, um den Rechnerinhalt zu löschen. Wenn ein "E" mit Zahlen ausgenommen Null erscheint, kann der Fehler mit  $\overline{\text{ce}}$  oder  $\overline{\text{e}}$  gelöscht werden, und der Rechenvorgang kann

In seltenen Fällen kann auch vorkommen, dass der laufende Druckvorgang stoppt und "E" im Display erscheint. Dies stellt keine Störung dar, sondern tritt auf, wenn der Rechner starker elektromagnetischer Beeinflussung oder statischer Elektrizität von externen Quellen ausgesetzt ist. In solchen Fällen bitte drücken und die Berechnung

1. Eingabe von mehr als 12 Stellen oder 11 Dezimalstellen. Dieser Fehler kann mit ICE

2. Wenn der ganzzahlige Teil des Ergebnisses 12 Stellen überschreitet. 3. Wenn der ganzzahlige Anteil im Speicher oder im Gesamtsummenspeicher 12

**AUSWECHSELN DER BATTERIEN FÜR DEN SPEICHERSCHUTZ**

Jedes Jahr durch eine neue Batterie ersetzen. Wenn die Batterien schwach werden, kann der Ausdruck unterbrochen werden und die Anzeigen auf dem Display verschwinden. In diesem Fall sollten Sie die alten Batterien durch neue ersetzen.

Wenn die Batterie leer ist, gehen die für den Steuer-/Abzinsungssatz festgelegten Werte und die Speicherinhalte verloren. Die Steuerrate und andere wichtigen Daten

5. Den Netzstecker an eine Steckdose anschließen, und dann den RESET-Schalter auf der Geräteunterseite drücken, nachdem der Ein-Schalter gedrückt wird.

 $\Box$ 

• Den Netzstecker an eine Steckdose anschließen, und dann den Ein-Schalter drücken. Sicherstellen, daß "0." angezeigt wird. Wenn "0." nicht angezeigt wird, entfernen Sie die Batterie und setzen Sie erneut ein; danach wieder die Anzeige prüfen.

• Tragen Sie in dem Feld rechts den Monat/das Jahr des Batteriewechsels ein, um einen Anhaltspunkt zu haben , wann der nächste Batteriewechsel erforderlich ist.

Ahh 3

 $\textcircled{\scriptsize{\textsf{F}}}$ 

3. Setzen Sie die Papierrolle in den Papierrollenhalter ein. (Abb. 3)

 $\bigcap$  $\gg$ 

### **AUSTAUSCH DER PAPIERROLLE**

**stau kommen.**

 $f(\overline{s})$  zu (Abb. 2).

YT.

**FEHLER**

Fehlers bleibt dabei erhalten.

noch einmal ab Anfang neu durchführen.

**Zeit zum Auswechseln der Batterien**

**Batterie: Lithiumbatterie (CR2032) × 1**

4. Die Batterieabdeckung wieder anbringen.

**Nach dem Auswechseln der Batterie**

• Die Steuerrate erneut eingeben.

sollten als Referenz aufgeschrieben und aufbewahrt werden. 1. Die Aus-Taste drücken und den Netzstecker von der Steckdose abziehen. 2. Die Batterieabdeckung auf der Rückseite des Gerätes entfernen. 3. Die verbrauchte Batterie entfernen und eine neue Lithiumbatterie einsetzen. Die Batterie mit einem trockenen Tuch abwischen und mit der Seite "+" nach oben

oder **→** behoben werden.

Stellen überschreitet. (Beispiel: FM 999999999999 MF) 1 MF) 4. Wenn eine Zahl durch Null dividiert wird. (Beispiel:  $5 \Box 0 \Box$ )

fortgesetzt werden.

Fehlersituationen:

einlegen.

### **Vorsichtsmaßnahmen bei der Verwendung der Batterie**

• Eine verbrauchte Batterie nicht im Gerät belassen. • Die Batterie nicht Wasser oder Feuer aussetzen und sie nicht zerlegen.

• Batterien sollten außerhalb der Reichweite von Kindern aufbewahrt werden.

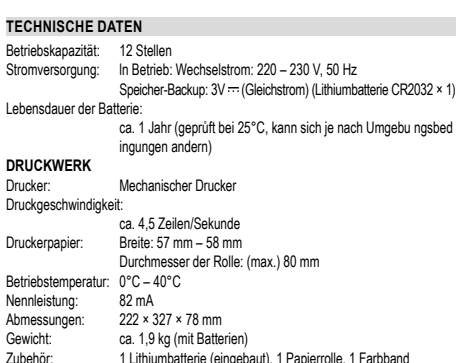

(eingebaut) und Bedienungsanleitung

### **WARNUNG**

DIE VERWENDETE STROMSPANNUNG MUSS MIT DER AUF DEM RECHNER ANGEGEBENEN ÜBEREINSTIMMEN. ES IST GEFÄHRLICH, DEN RECHNER MIT EINER HÖHEREN STROMSPANNUNG ALS DER AUF DEM GERÄT ANGE-GEBEN ZU BETREIBEN. DIES KANN ZU FEUER ODER ANDEREN UNFÄLLEN MIT SCHÄDEN FÜHREN. DER HERSTELLER IST NICHT VERANTWORTLICH FÜR SCHÄDEN, DIE DURCH DIE VERWENDUNG DES RECHNERS MIT EINER ANDEREN ALS DER VORGESCHRIEBENEN STROMSPANNUNG VERURSACHT WERDEN.

### **RÜCKSTELLEN DES GERÄTES**

Starke Stöße, elektrische Felder oder andere außergewöhnliche Zustände können dazu führen, dass das Gerät nicht funktioniert und nicht mehr auf Tastendruck reagiert. In diesem Fall müssen Sie den Rückstellschalter RESET auf der Geräteunterseite drücken. Der Rückstellschalter RESET sollte nur im folgendem Fall gedrückt werden: • Wenn eine außergewöhnliche Situation eintritt und keine der Tasten mehr anspricht. • Die Batterien werden eingesetzt oder ausgetauscht.

### Hinweis:

- Beim Drücken des Rückstellschalters RESET werden die Einstellungen für Datum
- und Uhrzeit, die Steuerrate sowie der Speicherinhalt gelöscht. Den Rückstellschalter mit der Spitze eines Kugelschreibers eindrücken. Verwenden
- Sie keine Gegenstände mit zerbrechlichen oder scharfen Spitzen, z.B. eine Nadel. Schließen Sie nach dem Drücken des Rückstellschalters RESET den Netzadapter
- an. Das Gerät einschalten (ON) und prüfen, ob "0." angezeigt wird.

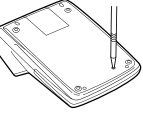

### **BERECHNUNGSBEISPIELE**

- 1. Stellen Sie den Komma-Tabulator wie in jedem Beispiel beschrieben ein. Der Rundungs-Wahlschalter sollte auf die Position "5/4" eingestellt sein, falls nicht anderweitig angegeben.
- 2. Der Konstant/Addieren-Modusschalter und der Wahlschalter für die Gesamtsumme/ Rateneinstellung sollen in Stellung "•" (Aus) stehen, wenn nicht ausdrücklich anders angegeben.
- 3. Der Wahlschalter für Drucken/Postenzähler sollte auf die Position "P" eingestellt sein, falls nicht anderweitig angegeben.
- 4. Wenn Sie bei der Eingabe von Zahlen einen Fehler machen, drücken Sie CE oder
- und geben Sie die richtige Zahl ein. 5. Negative Zahlen werden mit einem roten Minuszeichen "–" ausgedruckt. 6. Wenn nicht anders angegeben, ist das Vorgehen für die Berechnungen wie im
- folgenden Beispiel angegeben:

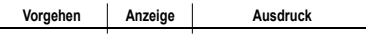

### **BEISPIEL:**

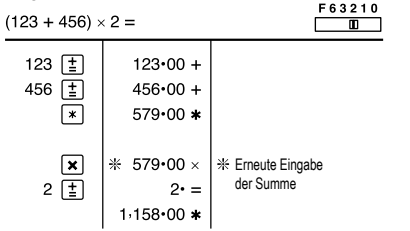

### **ADDITION UND SUBTRAKTION IN DER ADDITIONSBETRIEBSART**

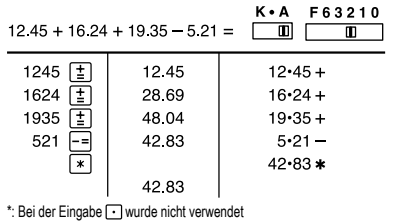

### **GEMISCHTE BERECHNUNGEN**

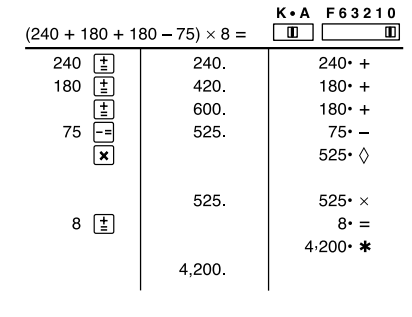

## **KONSTANTE**  $A$  62

 $62$ 

 $11.$ 

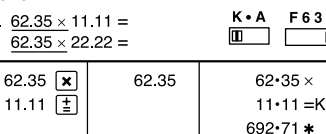

 $3210$ 

 $\blacksquare$ 

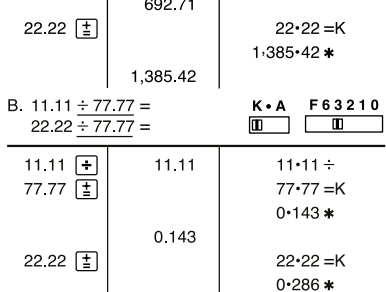

0.286

### **PROZENT**

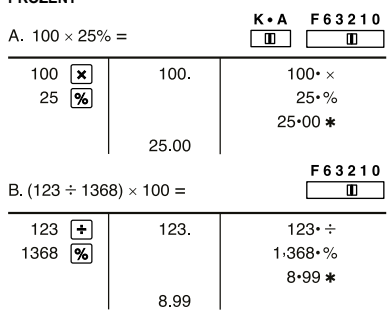

# **AUFSCHLAG UND ABSCHLAG**

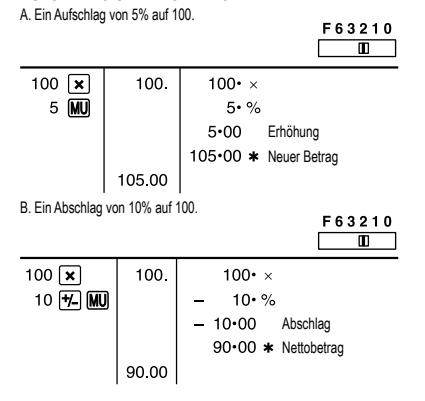

### **GEWINNAUFSCHLAG UND GEWINNSPANNE**

Gewinnaufschlag und Gewinnspanne sind zwei Möglichkeiten zur Berechnung des Gewinns in Prozent:

• Gewinnspanne ist der Gewinn in Prozent in Bezug auf den Verkaufspreis. • Gewinnaufschlag ist der Gewinn in Prozent in Bezug auf die Kosten.

• "Cost" sind die Kosten.

• "Sell" ist der Verkaufspreis.

• "GP" ist der Brutto-Verdienst.

• "Mkup" ist der Gewinn in Prozent basierend auf den Kosten.

#### **Zur Berechnung von Bekannt Vorgang** Cost  $\boxed{-}$  Sell  $\boxed{\pm}$  **MD**<br>Sell  $\boxed{\pm}$  Cost  $\boxed{-}$  **MD** Mran Sell Cost Mkup Sell, Cost Sell Cost, Mrgn Cost  $\overline{\div}$  Mrgn  $\overline{MU}$ Cost Sell, Mrgn Sell **x** Mrgn **H** MU Sell Cost, Mkup Cost  $\overline{\left| \mathbf{x} \right|}$  Mkup  $\overline{\mathbf{M}}$ Cost Sell Mkun Sell  $\overline{+}$  Mkup  $\overline{+}$  MU Beispiel:  $C<sub>net</sub>$  $S_{\text{eff}}$ GP Mkup | Mrgn  $\frac{1}{$50}$  $25%$  $20%$  $\overline{$}$ \$200  $\overline{$}$ \$250 F63210  $\overline{\mathbb{R}}$  $200 +$ 200  $200 \cdot C<sub>net</sub>$ 20 MU 20 %M Mran 250.00 \* Sell 50.00 GP GP 50.00

### **ÄNDERUNG DER PROZENTE**

Berechne den Unterschied in Dollar (a) und die Änderung der Prozente (b) zwischen zwei Jahresumsätzen von \$1.500 in einem Jahr und \$1.300 im Vorjahr.

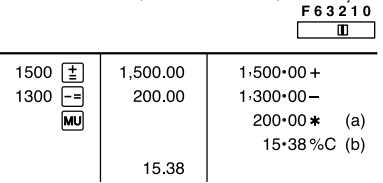

### **BERECHNUNG MIT DEM POSTENZÄHLER**

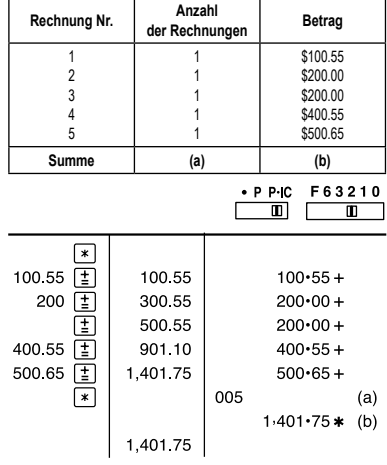

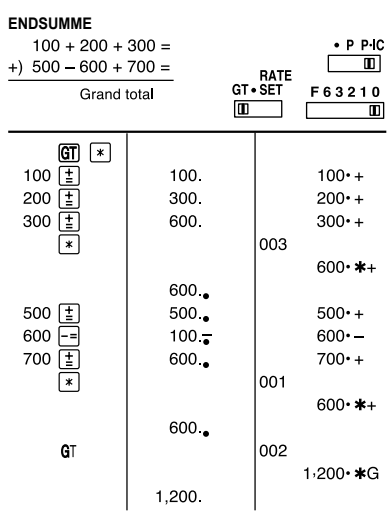

• "Mrgn" ist der Gewinn in Prozent basierend auf dem Verkaufspreis.

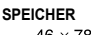

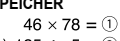

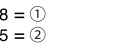

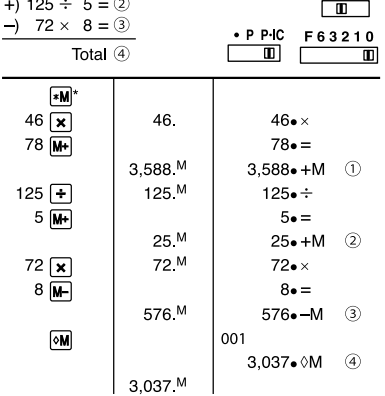

RATE<br>GT • SET

\*: Vor dem Beginn einer Speicherberechnung drücken Sie [M], um den Speicher zu löschen.

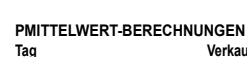

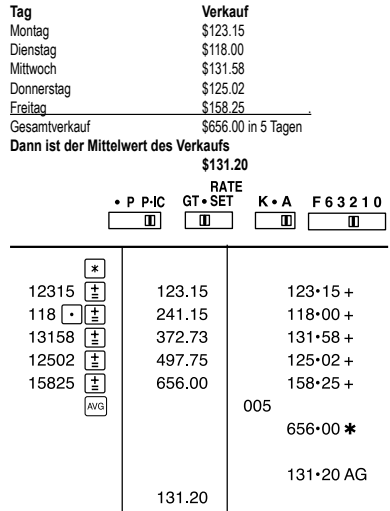

### **BERECHNUNGEN DER STEUERRATE**

A. Geben Sie eine Steuerrate von 5% ein. Berechne den Gesamt-betrag bei Addition von 5% Steuern auf \$800. F63210

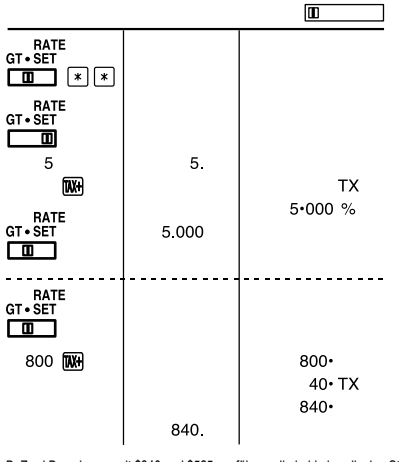

B. Zwei Berechnung mit \$840 und \$525 ausführen, die beide jeweils den Steueranteil enthalten. Berechne die Steuern für die Gesamtsumme und die Gesamtsumme ohne Steuern. (Steuerrate ist 5%)  $562210$ 

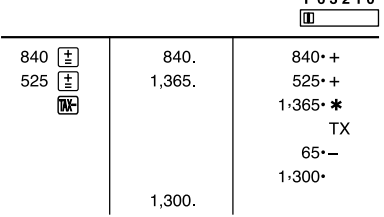

**WEITERE INFORMATIONEN ÜBER SHARP RECHNERN FINDEN SIE AUF DER WEBSITE:**

http://www.sharp-calculators.com

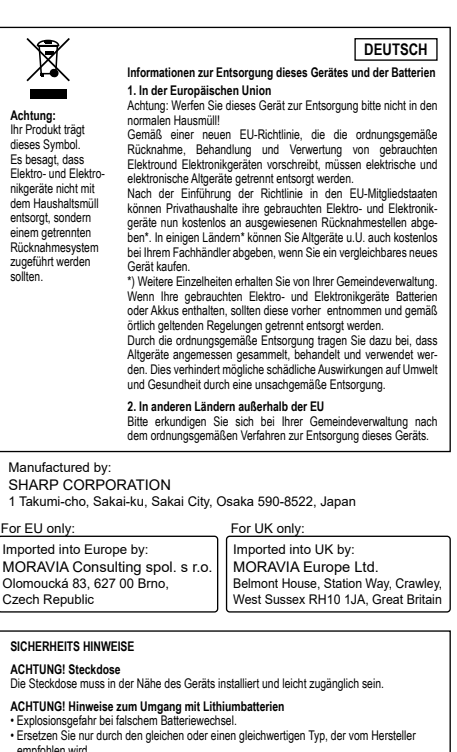

empfohlen wird.<br>• Entsorgen Sie gebrauchte Batterien gemäß den Anweisungen des Herstellers.<br>• Lassen Sie dein Akku weder Wasser noch Flammen aus, und nehmen Sie ihn nicht<br>• Setzen Sie den Akku weder Wasser noch Flammen au

auseinander.<br>Gefahr chemischer Verbrennungen.<br>Dieses Produkt enhält eine Knoftzeilenbatterie. Wenn die Knoftzellenbatterie verschluckt<br>Wird, kann dies in rur 2 Stunden zu schweren inneren Verbrennungen,und zum Tod führen.<br>